## How do I turn video recorder on my DVR?

First you need to go to device configuration menu and go to the **Registrar/Video Recorder** tab

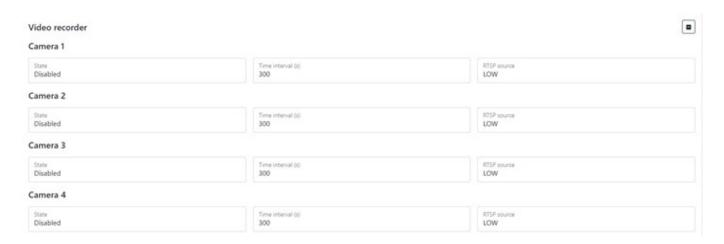

Here you can configure the recorder mode, namely:

- Select **camera** which you want to turn on to the recorder (up to 4 cameras)
- Set **interval** of recording video in seconds (from 60 to 3600s)
- Select **Source RTSP stream** with which the video will be transmitted (1 stream highest quality, 2 streams lowest quality)

## From:

https://docs.bitrek.video/ - Bitrek Video Wiki

## Permanent link:

https://docs.bitrek.video/doku.php?id=en:viderecorder

Last update: 2024/04/18 12:26